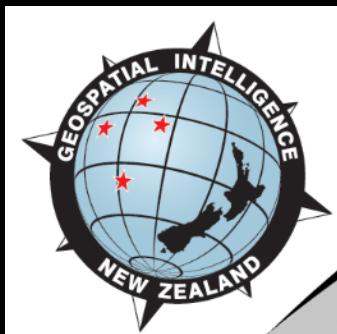

### **New Zealand MGCP Programme:**

### **Topographic Data Revision Process over Fiji**

**February 2021**

**Auckland**

Unclassified

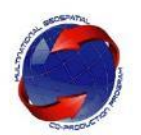

### Fiji 1:50K Vector Capture Status - 02 February 2021

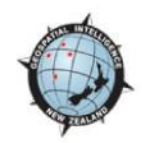

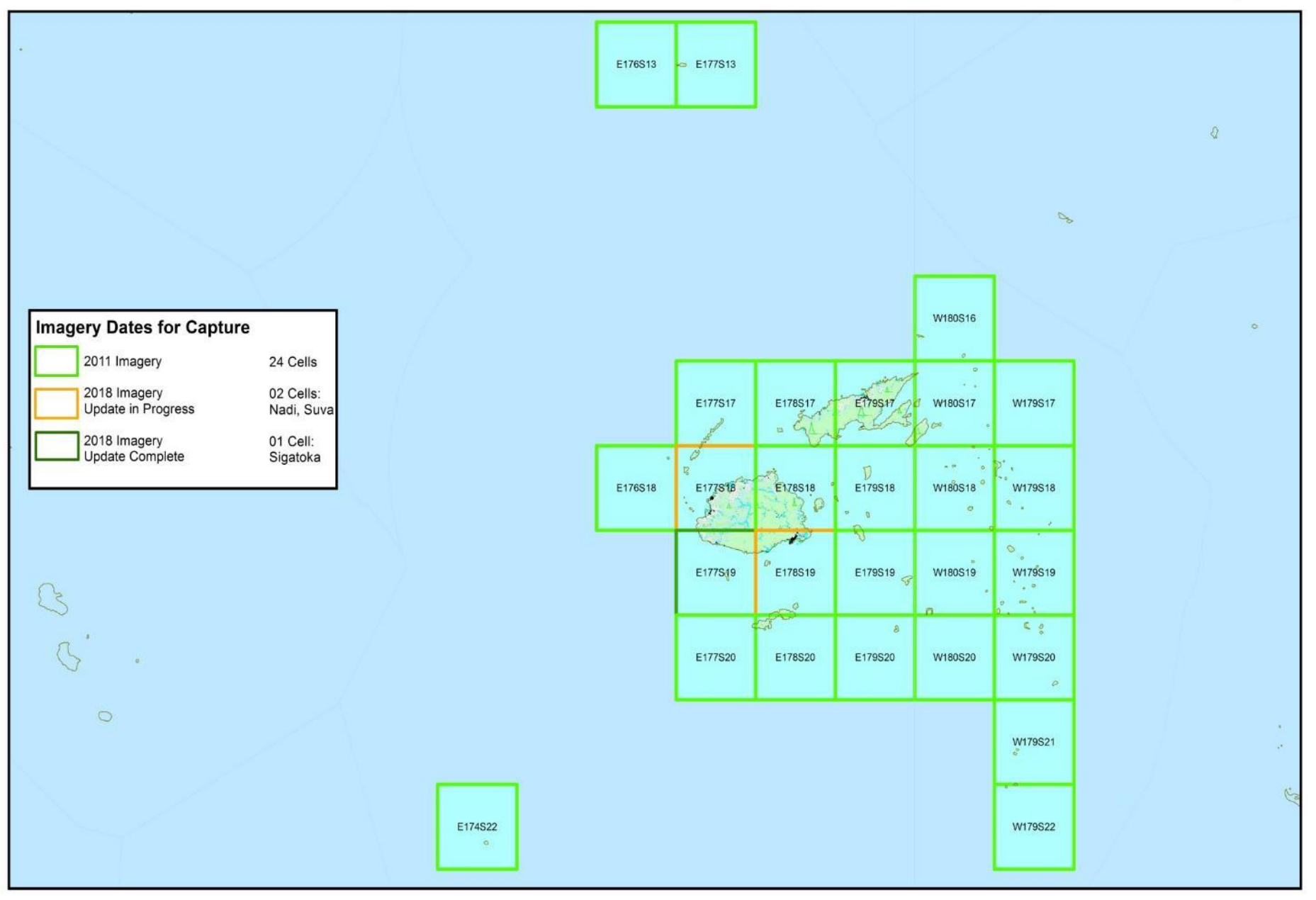

### Q: How do we update Topographic Data? A: Using a "Jigsaw" approach

- A jigsaw approach uses existing capture workflow in ArcGIS
- Import previous TRD data into pre-formatted new TRD layers
- New capture occurs only on certain themes or amounts of change; and fits with new TRD requirements
	- Urban growth, road network, land-use change OR
	- Shift of > 15m from previous vectors against new imagery OR
	- New feature types available in the new TRD (Settlements, Facilities)
- Lower focus & therefore higher retention of previous captured data for natural/physical geography.
- Geometry updates using select "Editor" tools available
	- Topology modify and reshape.

# Fiji Revision Process Summary

- Set-up Work to support Revision Efficiency involved 3 staff focusing on a specific task/theme:
	- Land vs Sea areas 1 staff member developed semi-automated feature capture using Normalised Difference Water Index (NDWI): raster indexing to extract land areas and water-body areas using ENVI
	- Rivers and Coastline 1 staff member assessed visual shift (imagery) and data shift (MLMR against original MGCP vectors) for rivers and coastal areas.
	- Significant urban features 1 staff member assessed visual shift and data shift for all significant urban features: roads, important building points (health centres, hotels/resorts, police stations, education centres).

# Land-Water Boundary Update

- Our MGCP team developed the following process used successfully as part of Fiji Vector Revision
	- In ENVI: Satellite images are converted to 'rasters' to classify water areas using an NDWI toolset; the classes are then used to create vector files
	- In ESRI: the vector shapefiles are cartographically smoothed and simplified (Toolbox)
	- MGCP production: the smoothed simplified vectors then used to topologically align the old features to the new geometry.

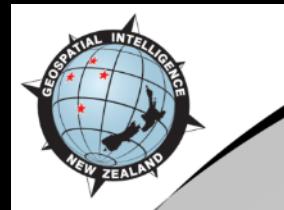

### Land-Water Boundary Update: Overview for E178S19

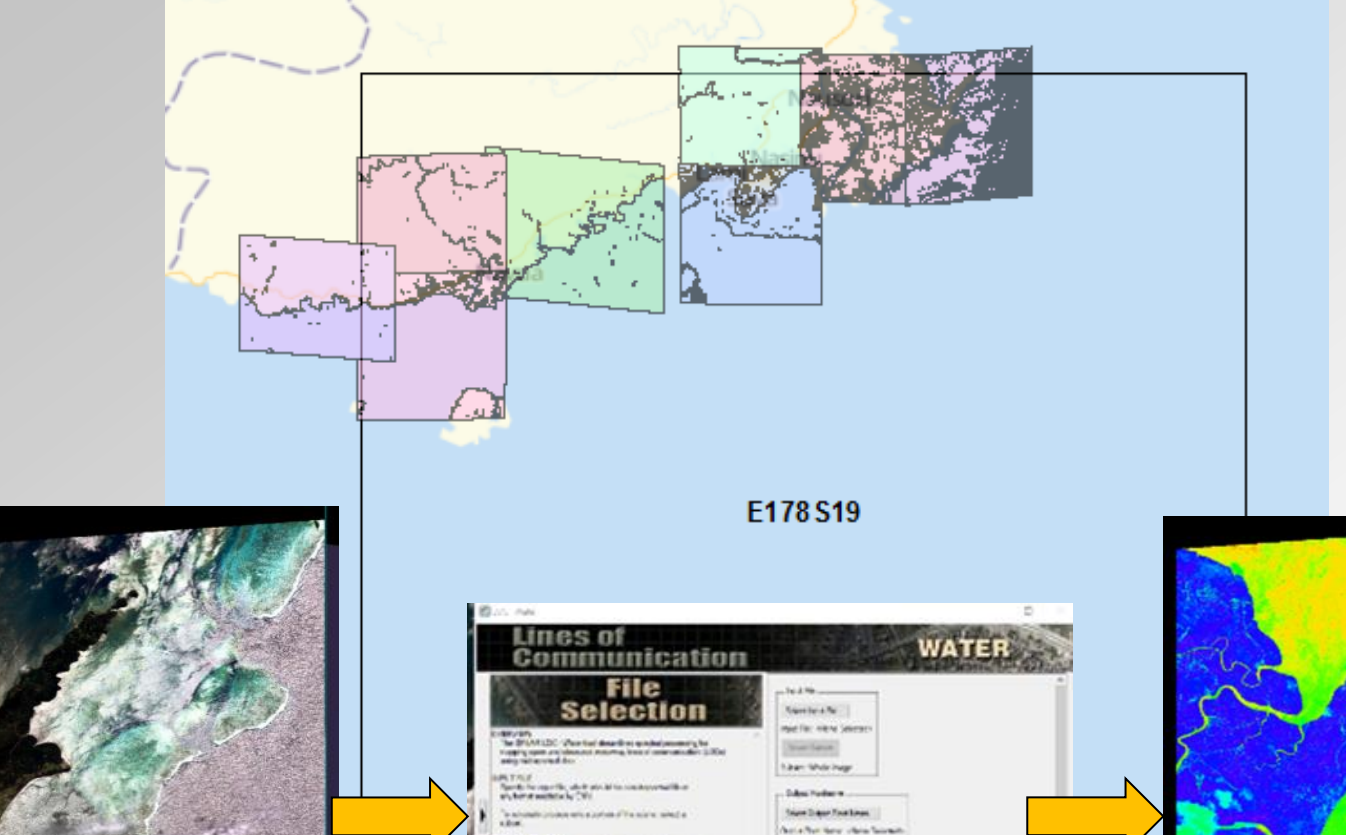

Caveal

Neg +

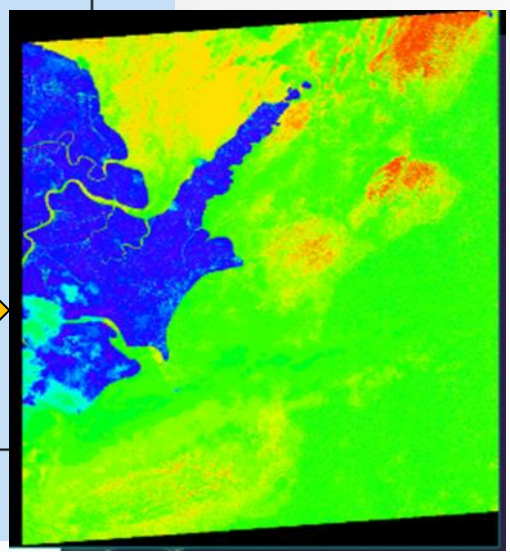

 $n_{\rm F}$ 

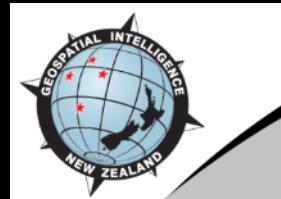

### Land-Water Boundary Update: ENVI

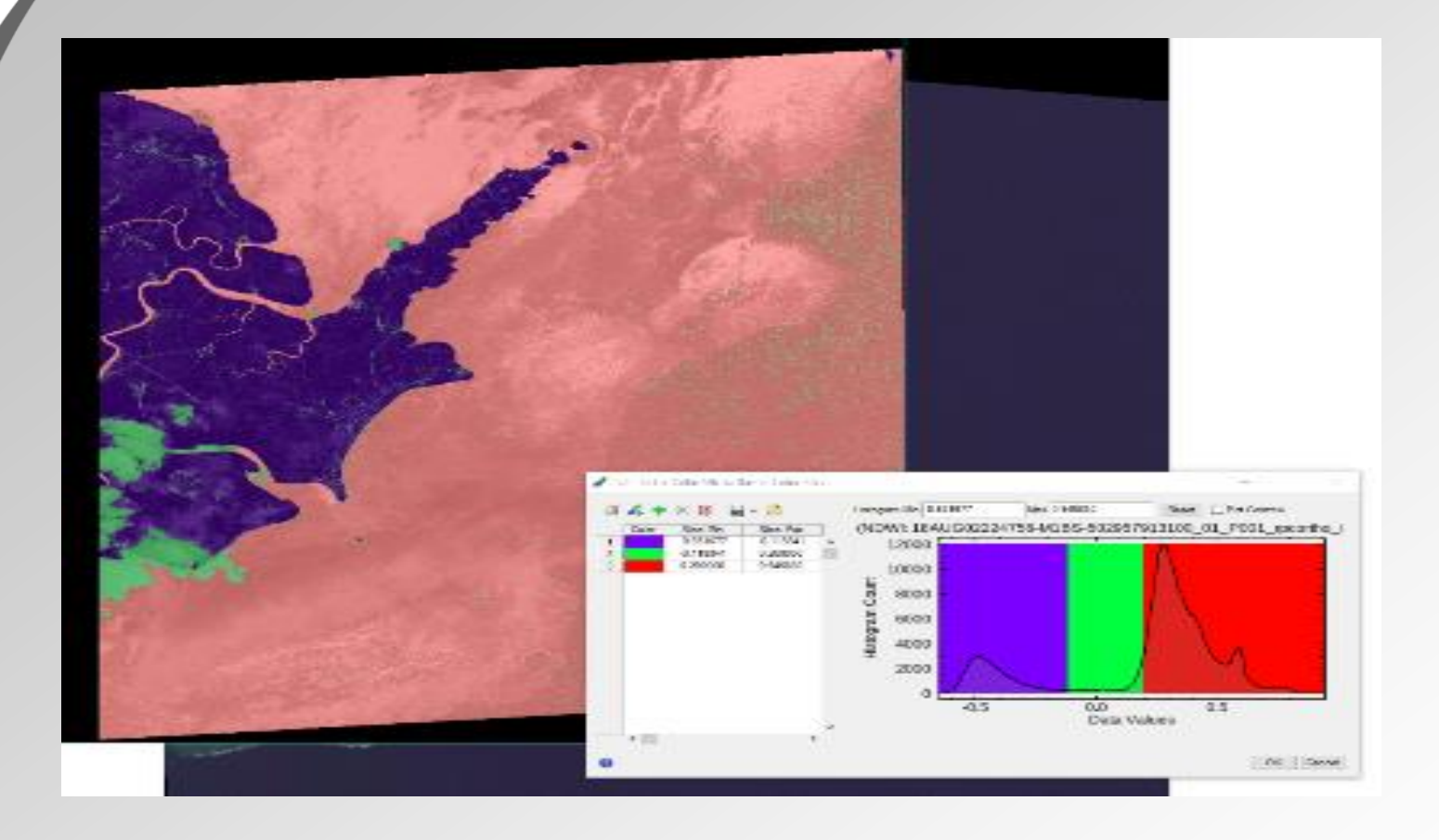

Raster Slice using "3" value ranges to separate: Land, Water, Cloud into distinct "areas".

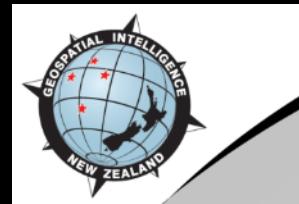

### Land-Water Boundary Update: ArcGIS

#### Start 'raw' red ENVI output vector

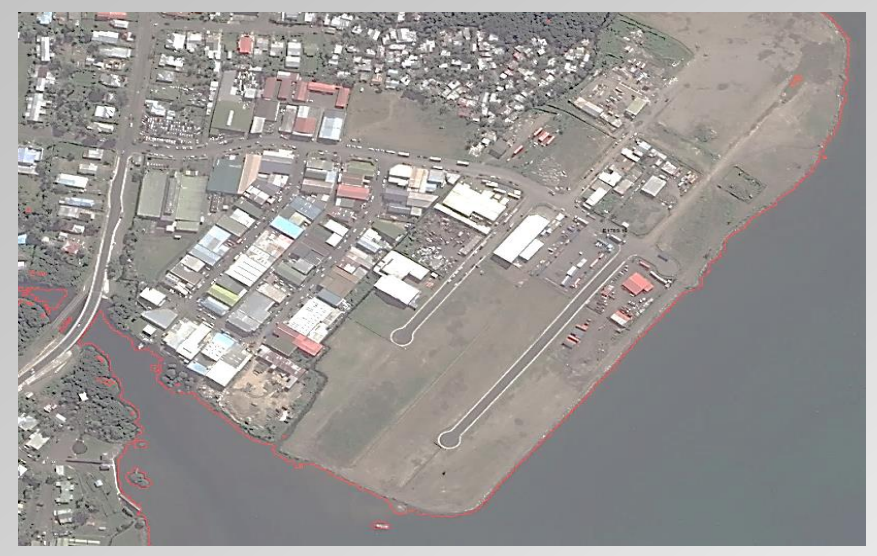

#### End "pure" state green vectors ready for MGCP

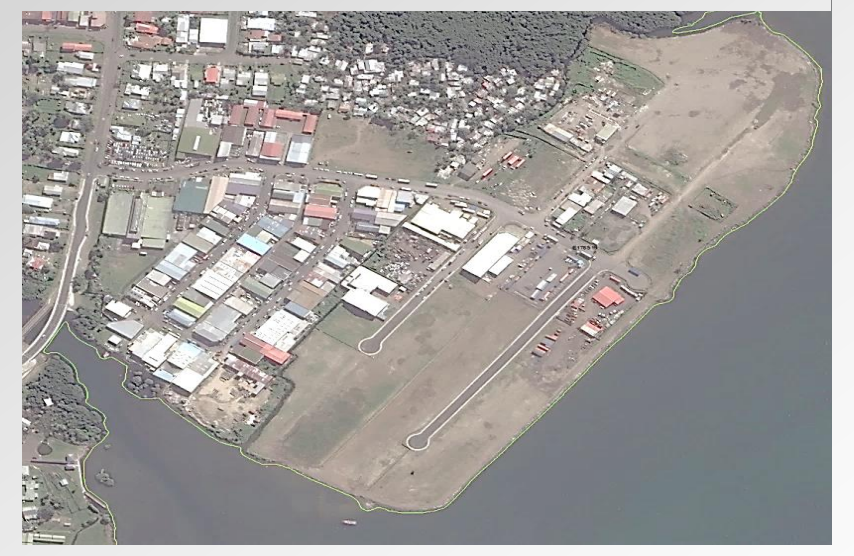

#### Two processes run: Smooth and Simplify

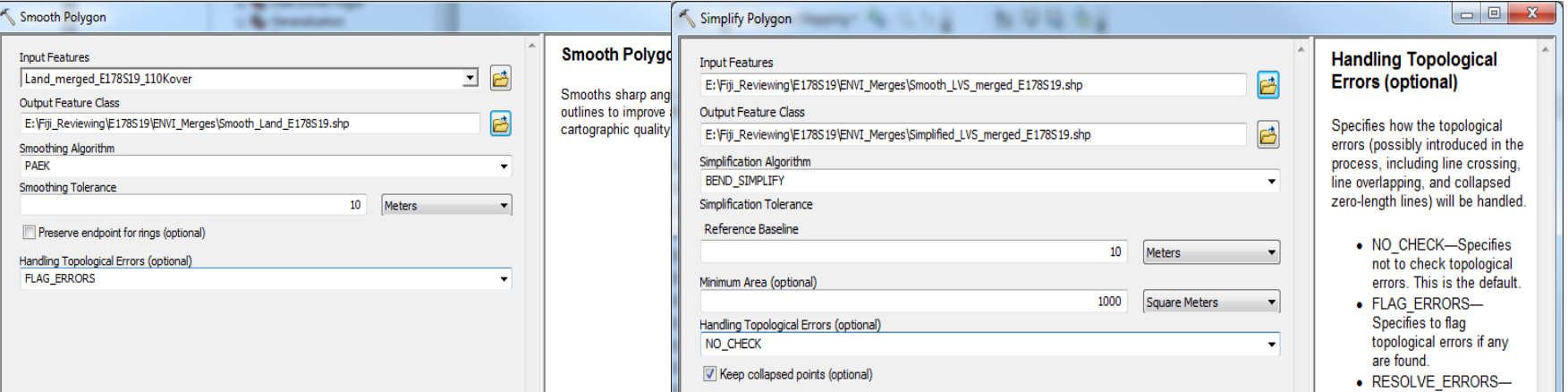

### Land-Water Boundary Update: Align Edge topology tool

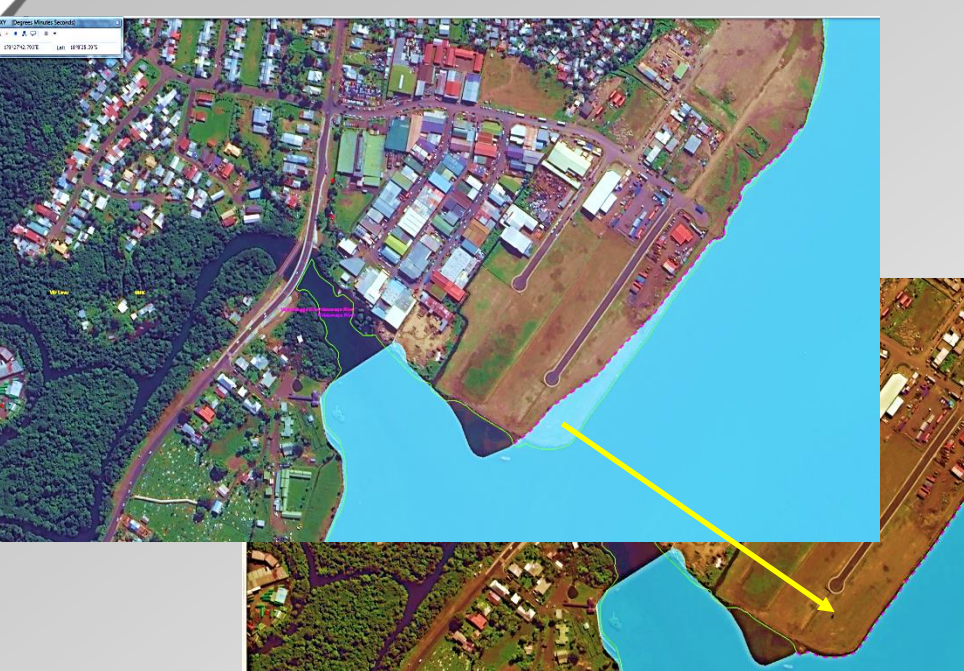

Measure

Line measurement (Geodesic) Segment: 49.145258 Meters Length: 49.145258 Meters

#### **Align Edge Tool**

Match one edge to another so they are coincident. Click the edge to be aligned, click the edge to align it to, and the first edge is updated to match the second edge.

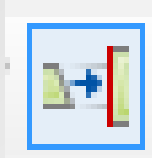

<sup>Ø</sup> Press F1 for more help.

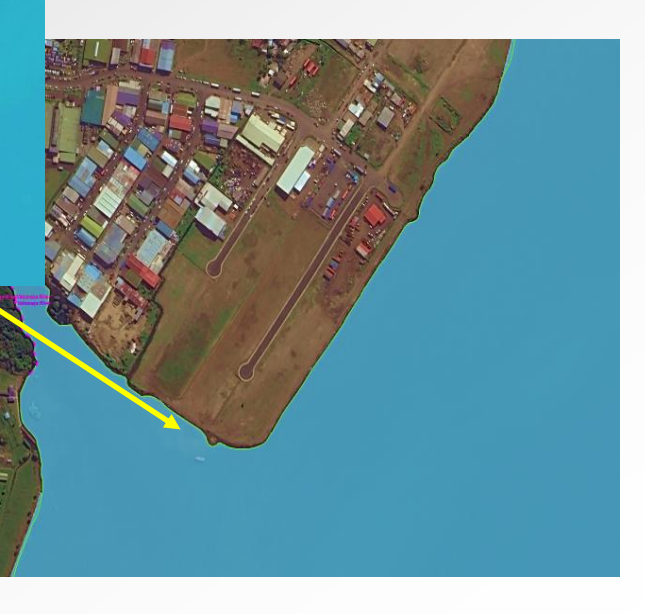

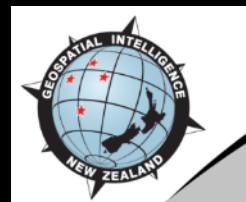

### Reshape Feature/Reshape Topology Tools

#### Select feature > Select tool

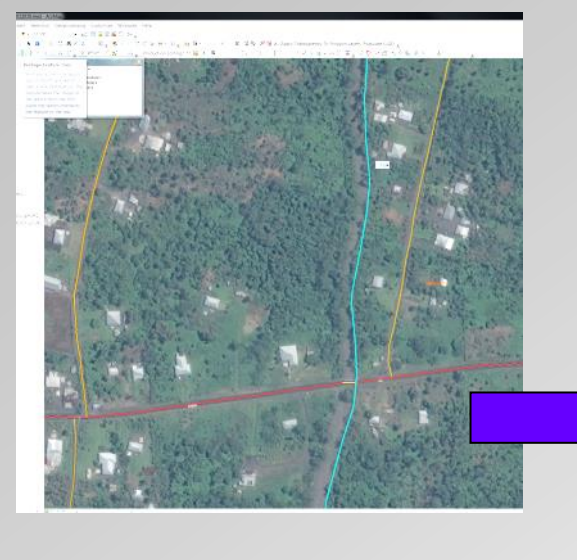

Re-draw feature between nodes: green dotted line indicating "current" mode

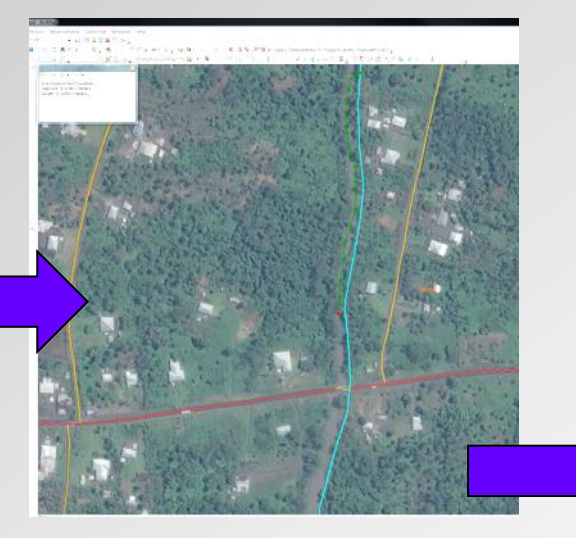

 Double click when finished to complete an update based on redraw

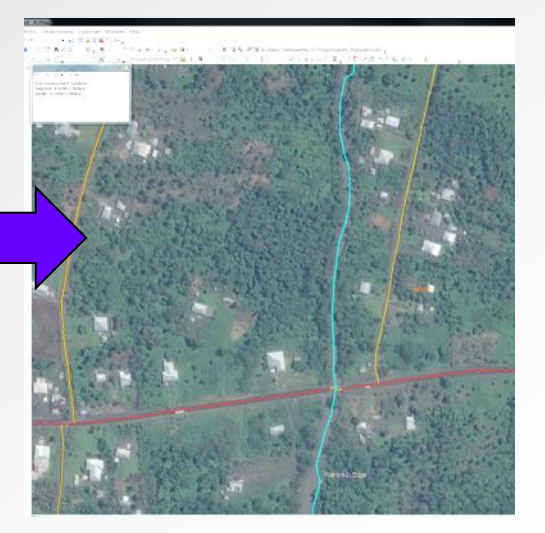

### Advantage:

No need to rely on contiguous node per node replacing, simply click as required ensuring return point is on part of feature already existing.

### Transportation Update in E177S19

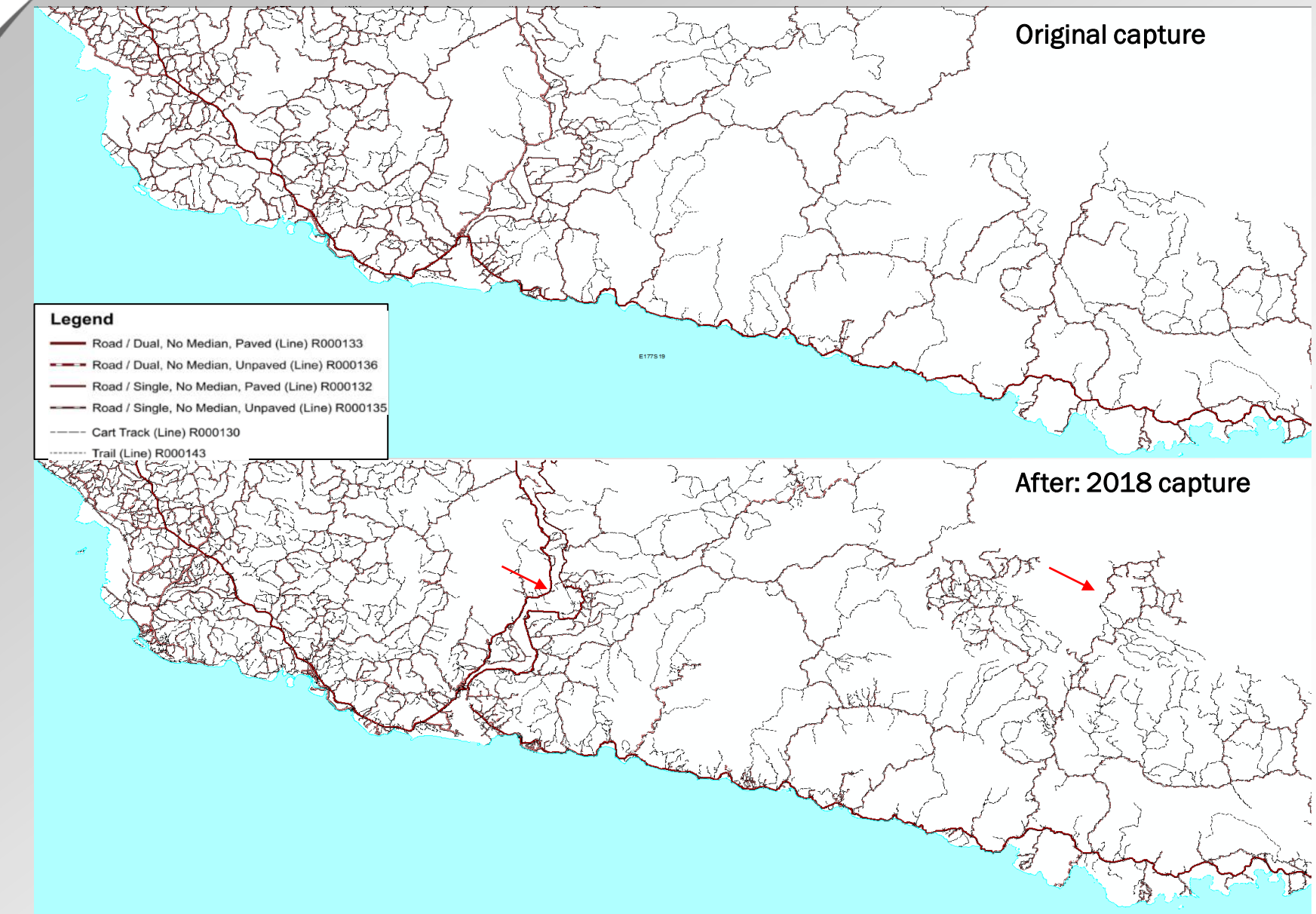

## River Network Update in E177S19

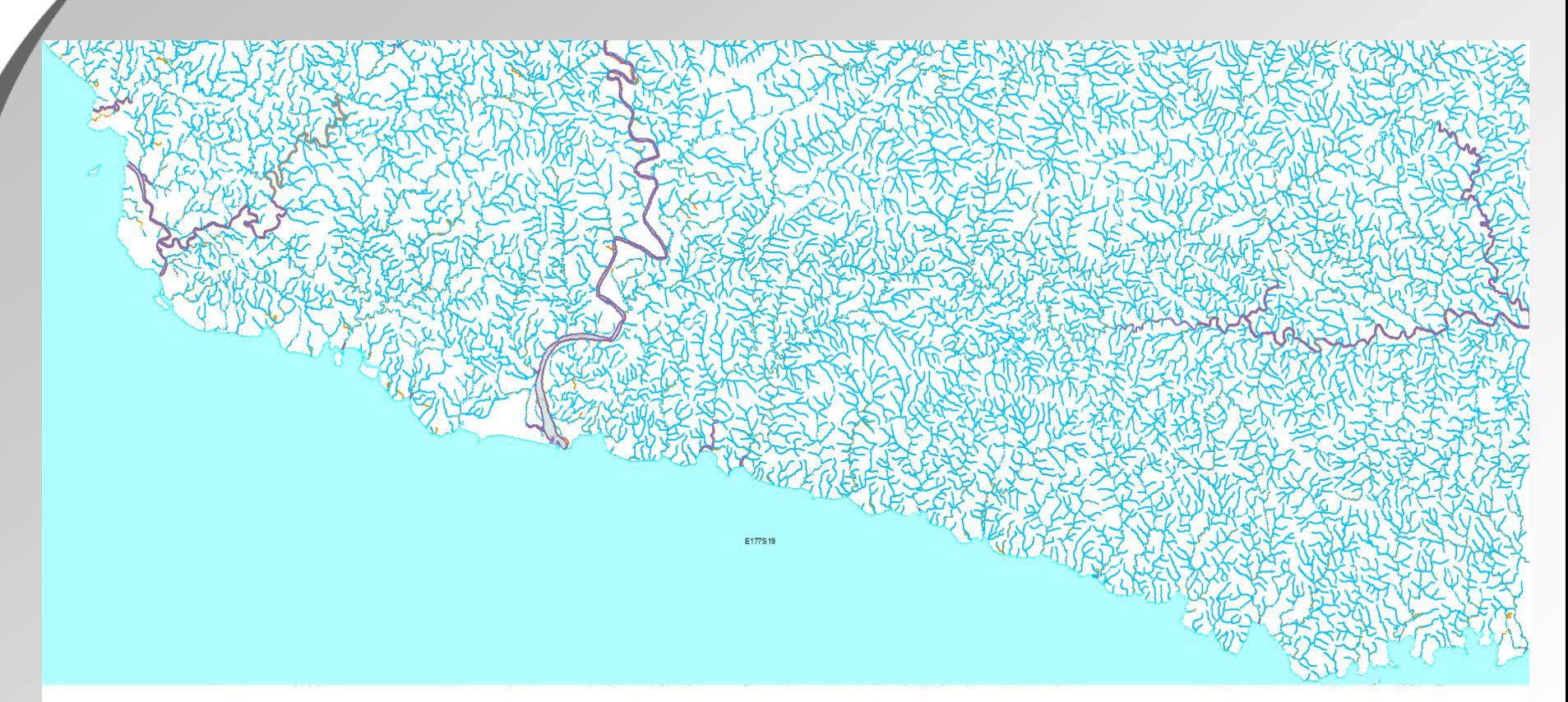

#### Legend

#### **Rivers Before**

#### **Rivers After**

- -BH030\_Ditch\_Line, Perennial
- BH140\_River\_Line, Perennial
- BH140\_River\_Line, Intermittent
- BH030\_Ditch\_Line, Perennial -
- BH140\_River\_Line, Perennial
- BH140\_River\_Line, Intermittent

### River Network Update in E177S19

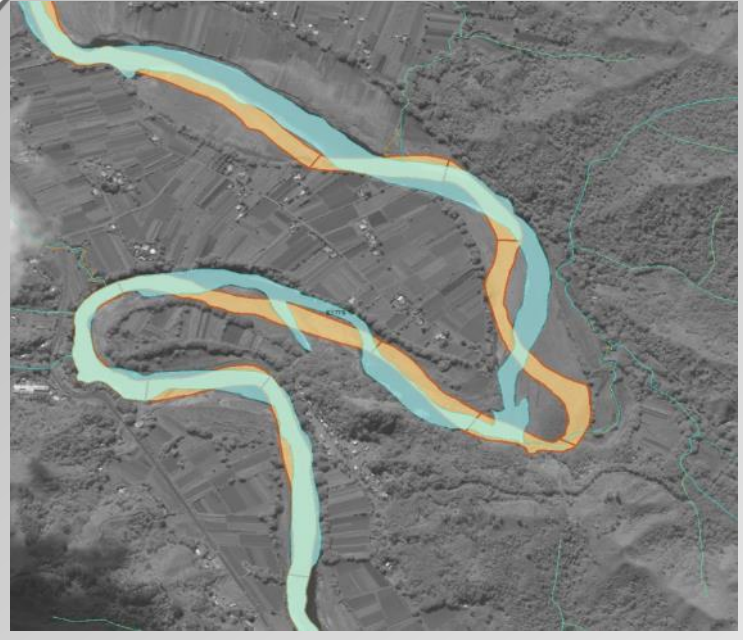

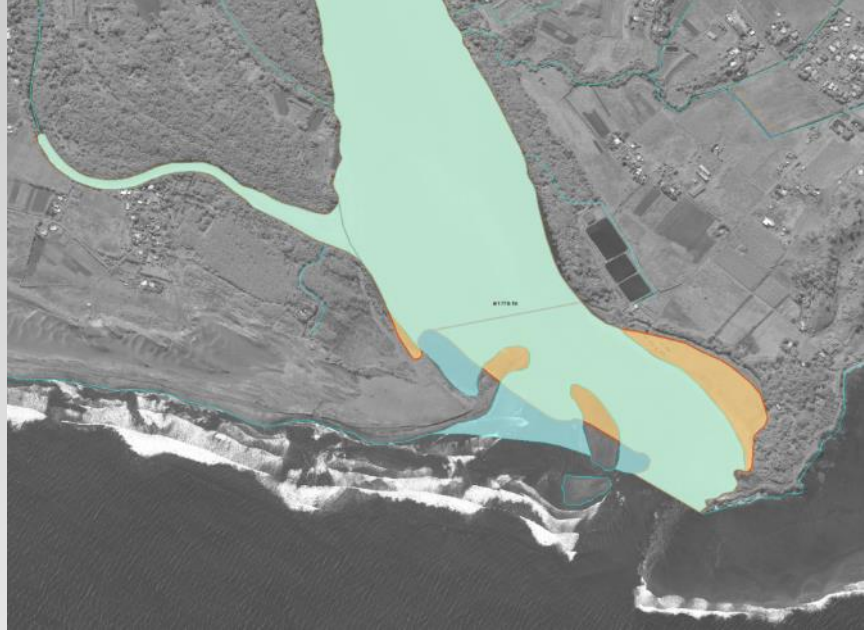

Sigatoka River 177.555456 -18.017077

River Before

River After

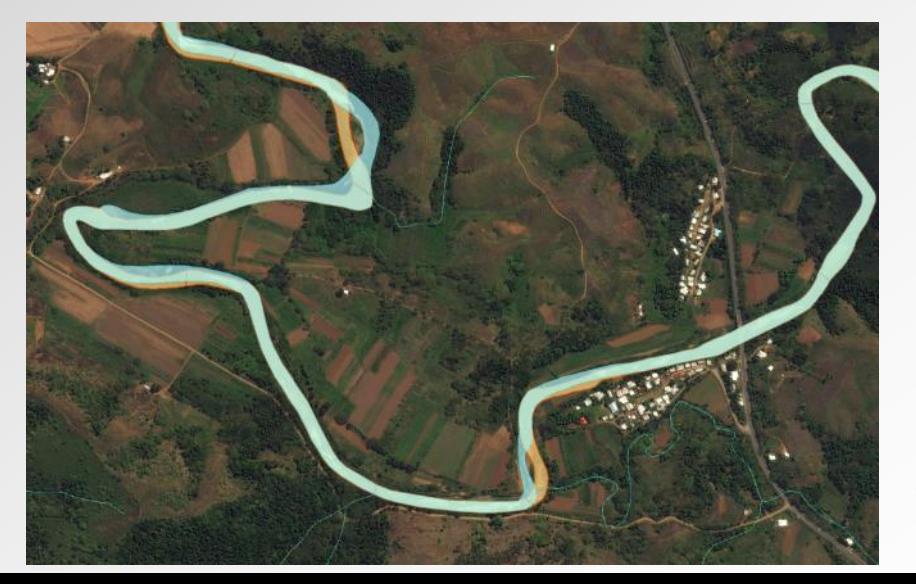

Sigatoka River mouth 177.518685 -18.172428

Tuva River 177.364555 -18.078614

Built-Up Area / Dense (Area) R000286

Built-Up Area / Sparse (Area) R000287

Crop Land / Dry Crops (Area) R000094

Crop Land / Orchard (Area) R000095

R000008

Grassland (Area) R000097 Thicket (Area) R000098

Reservoir (Area) R000067

Marsh (Area) R000106 Swamp (Area) R000107

Legend

### Landcover Update in E177S19

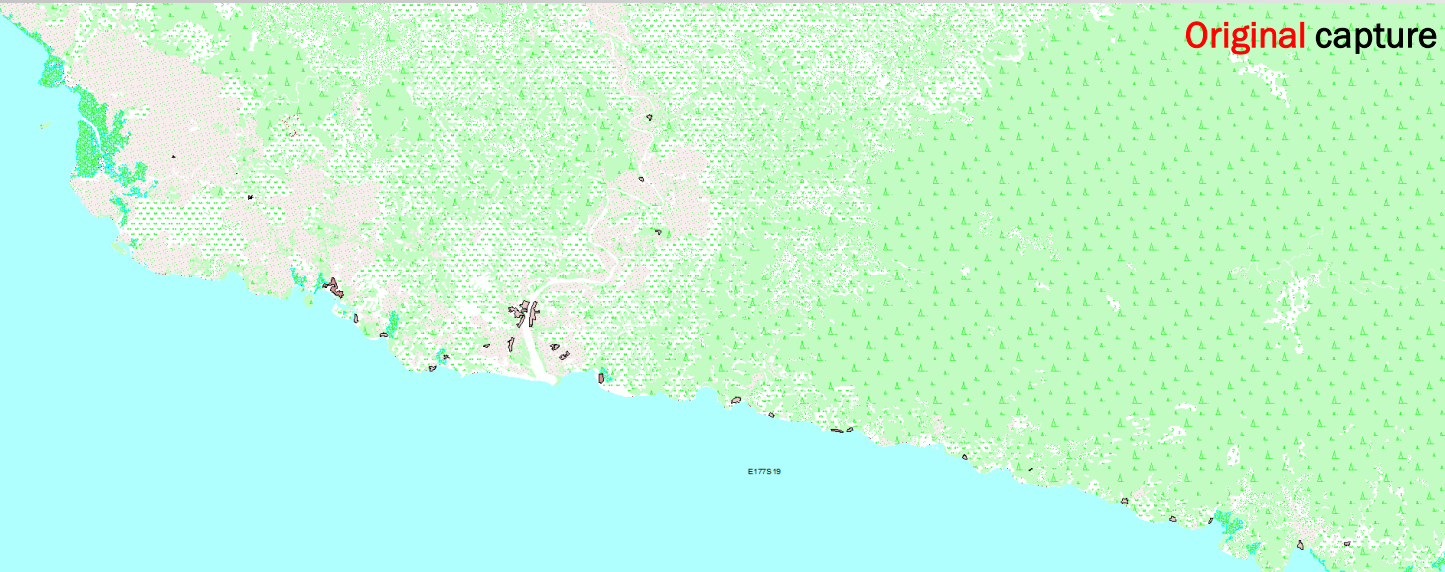

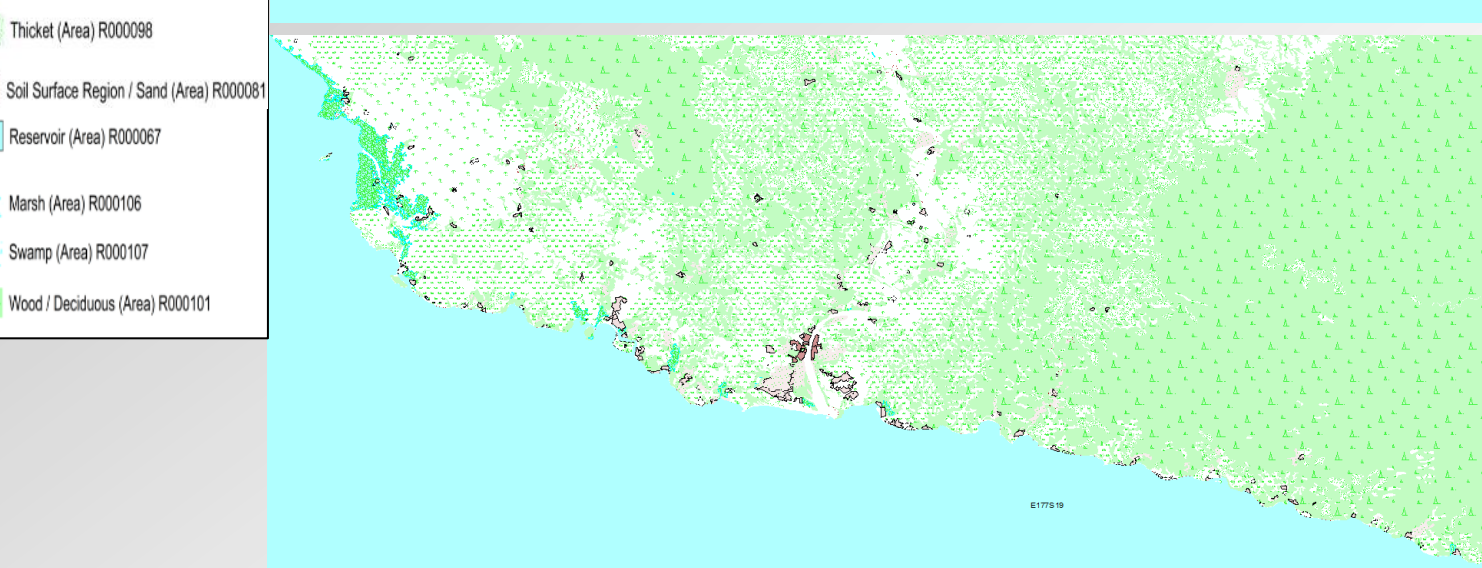

#### After: 2018 capture

### Summary of Revision Processes in E177S19

- E177S19 Feature counts
	- 15, 387 features in 2018 > 14, 700 from 2010
	- 39 new types of features overall

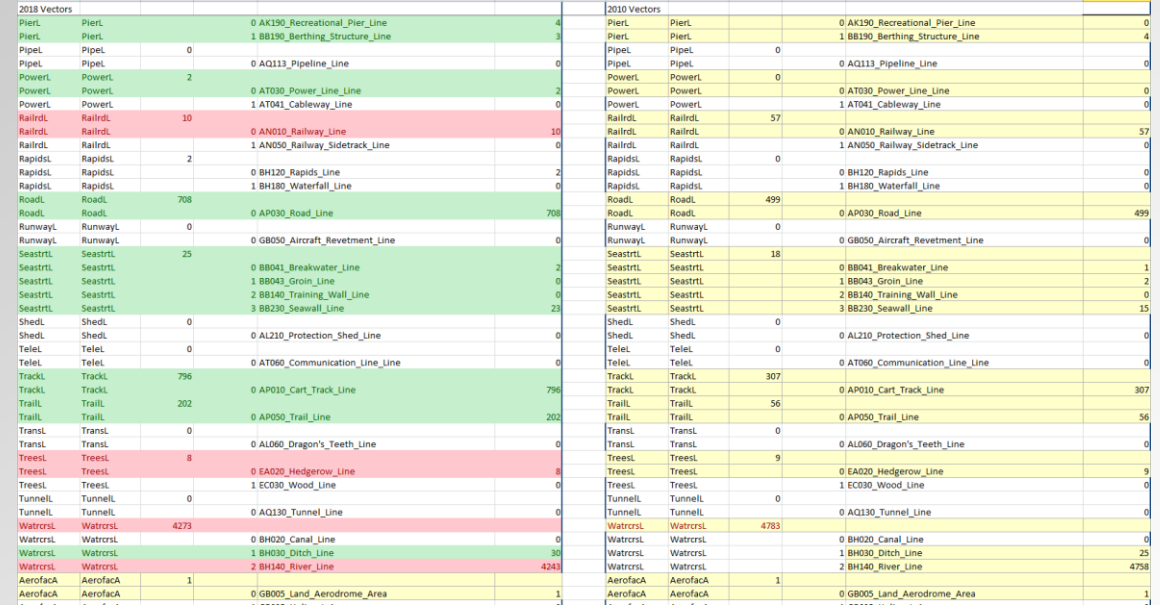

- Total time to complete revision
	- 558 hours or 93 days (6 hour days) or 19 weeks (5 day weeks)

## **Conclusions**

- Revision of Topographic Vector data to improve coverage
- More time-efficient to utilise a "jigsaw approach":
	- Re-using previous data and updating only where required to fit current imagery
- ArcGIS "Editing" suite and "Topology" tools vastly improve revision process while maintaining geometric contiguity
- Incorporating imagery processing methods to segment raster images and create vector outputs is useful method

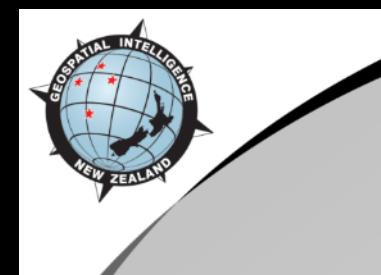

# Questions?

For further information or technical details please contact me anytime:

Sarah Hodgson Regional Foundation Data Production Team Leader sarah.hodgson@nzdf.mil.nz +64-9-446-3669 GEOINT NZ New Zealand Defence Force